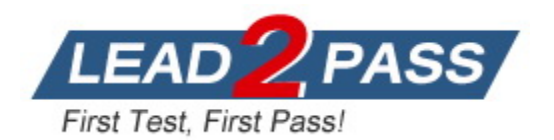

**Vendor:** Microsoft

**Exam Code:** MB-800

**Exam Name:** Microsoft Dynamics 365 Business Central

Functional Consultant

**Version:** DEMO

## **QUESTION 1 Case Study 1 - Cash and Carry**

#### **Current environment Cash and carry sales**

- When a customer makes a purchase at the company's cash and carry desk, the sale is handwritten on a three-part form.
- The cash and carry associate retrieves the items listed on the order from the warehouse.
- Special prices and discounts are used to move products that will expire soon or that are overstocked.
- Cash is accepted for payments.
- The cash drawer is balanced at the end of every day. A deposit is created for the cash and given to the accountant.

## **Brokered sales orders**

Brokered sales are called in to customer service by the brokers and sometimes directly by customers. The sales are entered into QuickBooks.

Because inventory is not tracked in QuickBooks, the generic item **Brokered Item** is used. Two copies of the packing slip and printed from QuickBooks and sent to the warehouse.

## **Order picking**

- The warehouse manager provides a container and the two copies of the packing slip to a picker.
- Items that are out of stock are marked on both copies of the packing slip.
- The shipping amount is determined and written on the packing slips.
- One copy of the completed packing slip is placed in a basket for customer service.
- Completed orders are boxed up with a copy of the invoice and shipped to customers.

You need to configure the new customer creation process.

Which two areas must you configure? Each correct answer presents part of the solution

NOTE: Each correct selection is worth one point.

- A. Responsibility center
- B. Configuration worksheet
- C. Configuration template
- D. Permissions

# **Answer:** CD

## **Explanation:**

C. Configuration template: Configuration templates in Dynamics 365 Business Central can be used to streamline the process of creating new customers. You can set up a template with common settings and then use that template each time you create a new customer. This can help ensure consistency and accuracy in your customer data.

D. Permissions: You'll also need to configure permissions to ensure that only authorized users can create new customers. In Dynamics 365 Business Central, you can set up permission sets that define what actions a user or group of users can perform. You can then assign these permission sets to your users.

The other options (A: Responsibility center and B: Configuration worksheet) are not typically used for configuring the new customer creation process in Dynamics 365 Business Central.

## **QUESTION 2 Case Study 2 - Deliveries**

#### **Current environment Deliveries**

- The company receives daily truckloads of products from their vendors, warehouses the products briefly, and then ships orders based on a weekly delivery cycle to each customer's store.
- Customers have regular standing orders that are revised and finished one week prior to delivery.
- **Best for You Organics has a fleet of trucks that make deliveries according to planned routes.**
- The company also has a floating route for trucks to deliver rush orders. The route is being used more often by customers and has overwhelmed the warehouse with exception processing.

#### **Duties**

The company wants to provide greater separation of duties between activities in the office and activities in the warehouse.

The accounting team enters orders for the sales team, sends pick tickers back to the warehouse, and organizes shipping documents. The accounting team invoices the orders when they receive instructions from the warehouse that an order shipped.

Employees have expressed frustration because they need to work longer hours to accommodate the increase in sales.

The company does not use the Advanced Warehousing function.

You need to configure the system to meet the requirements for sending invoices.

Which three actions should you perform? Each correct answer presents part of the solution.

NOTE: Each correct selection is worth one point.

- A. Set Email to Yes (Use Default Settings).
- B. Allow Sender Substitution for SMTP Mail Setup.
- C. Set Email to Yes (Prompt for Settings).
- D. Assign a Document Sending Profile to the Customer where Email is set to No.
- E. Apply Office Server Settings to the SMTP Mail Setup.
- F. Assign a Document Sending Profile to the Customer where Email is set to Yes.

## **Answer:** AEF

#### **Explanation:**

https://docs.microsoft.com/en-gb/dynamics365/business-central/sales-how-setup-documentsend-profiles

## **QUESTION 3**

L

You are implementing Dynamics 365 Business Central Online.

Users must be added to Business Central for the first time.

You need to add the users.

Which action should you use?

A. Get New Users from Office 365

- B. Create a new entry on the User Setup page
- C. Update Users from Office 365
- D. Import User Groups

## **Answer:** C

## **Explanation:**

After you add users or change user information in the Microsoft 365 Admin Center, you can quickly import the user information to Business Central. The import includes license assignments. - Sign in to Business Central using an administrator account.

- Choose the Lightbulb that opens the Tell Me feature. icon, enter Users, and then choose the related link.

- Choose Update Users from Microsoft 365.

https://docs.microsoft.com/en-us/dynamics365/business-central/ui-how-users-permissions.

## **QUESTION 4**

A company purchases items by using cash. You register a vendor payment when you a post a purchase invoice for a cash vendor.

You are creating a new cash vendor.

You need to set up the vendor so that payments post automatically when you post a purchase invoice.

Which type of setup should you use?

- A. Payment Method as Cash
- B. Payment Term as COD
- C. Payment Method as Cash with balancing account
- D. Prepayment

## **Answer:** C

## **Explanation:**

This setup will allow you to automatically post payments when posting a purchase invoice. You'll need to specify a balancing account where the payments will be posted. This is usually a bank account or a cash account.

## **QUESTION 5**

Monetary amounts for local currency must always display three decimal places.

In General Ledger Setup, you need to configure the appropriate setup field with the appropriate value.

What should you do?

- A. Set the value of Amount Decimal Places to 3:3
- B. Set the value of Unit-Amount Decimal Places to 3:3
- C. Set the value of Inv. Rounding Precision to 0.001
- D. Set the value of Unit-Amount Rounding Precision to 0.001
- E. Set the value of Amount Rounding Precision to 0.001

**Answer:** A **Explanation:**

The two threes in 3:3 mean a minimum of three decimal places and a maximum of 3 decimal places. In other words, it will always display three decimal places.

#### **QUESTION 6**

A company uses Dynamics 365 Business Central.

You must create a general ledger account and define the general ledger account as a purchase account for general journal transactions.

You need to configure the system.

- A. Select Purchase as the value for the Gen. Posting Type field.
- B. Assign a general product posting group that is linked to a purchase account.
- C. Link combination of the general business posting group and general product posting group to a purchase account.
- D. Assign a general business posting group that is linked to a purchase account.

#### **Answer:** A

#### **Explanation:**

To configure a general ledger account as a purchase account for general journal transactions, you must select Purchase as the value for the Gen. Posting Type field. This will ensure that the account is used to record purchases made by the company.

The other options are not correct. Assigning a general product posting group or a general business posting group will not affect the way that the account is used for general journal transactions. Linking a combination of the general business posting group and general product posting group is also not necessary.

#### **QUESTION 7**

A company records vendor-wise item descriptions.

You need to set up vendor-specific descriptions for items.

What should you set up?

- A. Item variants
- B. Substitutions
- C. Item cross-references
- D. Extended text

#### **Answer:** C

#### **Explanation:**

Item cross-references in Dynamics 365 Business Central allow you to set up vendor-specific item numbers and descriptions. This feature is useful when vendors use different item numbers or descriptions than those used in your company. When you create a purchase order or other document, you can use the vendor's item number, and Business Central will automatically recognize it as your internal item number. This helps to avoid confusion and ensures accuracy in your transactions with the vendor.

#### **QUESTION 8**

L

A company uses Dynamics 365 Business Central.

When users create sales documents, the system must display an alert that shows the customer's remaining credit. The alert must also notify the user if the customer has any overdue payments.

You need to configure a credit limit and overdue payment warning. What should you do?

- A. Configure the Block Customer field.
- B. Configure the Late Payment Predict extension.
- C. Select Both Warnings in the Credit Warnings field.
- D. Enable the Exact Cost Reversing Mandatory field.

## **Answer:** C

## **Explanation:**

Business Central enables you to determine how you want users to be informed when a customer is over their credit limit. To begin, search for and pull up the Sales & Receivables Setup. Under the General FastTab, locate 'Credit Warnings.' Within this field, you can determine if you want a notification to display at the top of the Sales Order for:

- (1) Credit Limits
- (2) Overdue Balance
- (3) Credit Limits and Overdue Balance
- (4) No notifications

## **QUESTION 9**

Hotspot Question

A company uses Dynamics 365 Business Central.

You need to create a user account for a new salesperson. The account must have the same permissions as other salespeople.

How should you configure the system? To answer, select the appropriate options in the answer area.

NOTE: Each correct selection is worth one point.

#### **Answer Area**

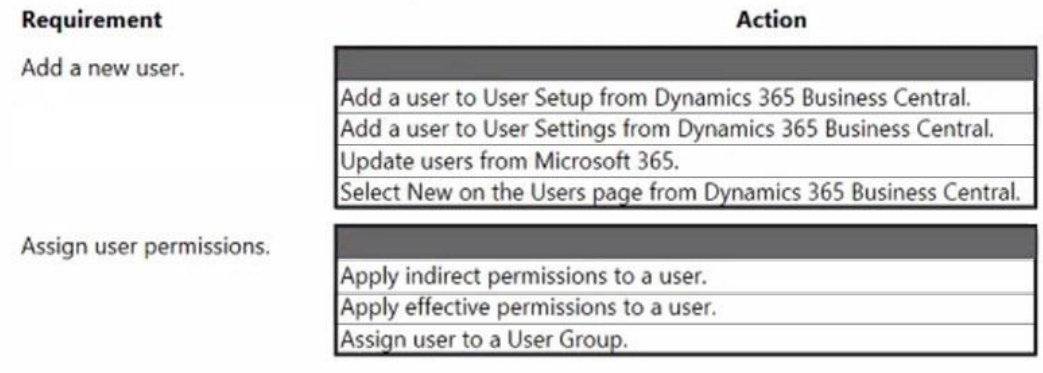

## **Answer:**

#### **Answer Area**

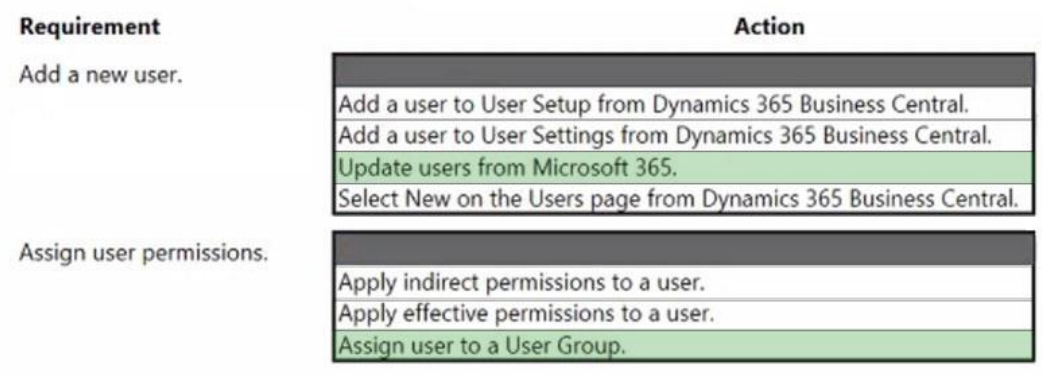

## **Explanation:**

Box 1: Update users from Microsoft 365

To add users or update user information and license assignments in Business Central After you add users or change user information in the Microsoft 365 Admin Center, you can quickly import the user information to Business Central. The import includes license assignments. 1. Sign in to Business Central using an administrator account.

2. Choose the Lightbulb that opens the Tell Me feature. icon, enter Users, and then choose the related link.

3. Choose Update Users from Microsoft 365.

For new users, the next step is to assign user groups and permissions.

Box 2: Assign user to a User group.

#### Reference:

https://docs.microsoft.com/en-us/dynamics365/business-central/ui-how-users-permissions

## **QUESTION 10**

You are a functional consultant configuring items in Dynamics 365 Business Central.

You are configuring multiple units of measure for an item that has a base unit of measure of PCS and an additional unit of measure of BOX. One BOX holds 20 PCS of an item.

You need to define the relationship between the units of measure.

Which value should you populate on the Item Units of Measure page for the item?

- A. For the BOX unit of measure, set the Qty. per Unit of Measure to 0.05.
- B. For the BOX unit of measure, set the Qty. per Unit of Measure to 20.
- C. For the PCS unit of measure, set the Qty. per Unit of Measure to 0.05.
- D. For the PCS unit of measure, set the Qty. per Unit of Measure to 20.

## **Answer:** B

L

## **Explanation:**

The Qty. per Unit of Measure field helps calculate the quantity in the base unit of measure. In this case, the base unit of measure is PCS and the additional unit of measure is BOX. One BOX holds 20 PCS of an item. Therefore, the Qty. per Unit of Measure for the BOX unit of measure

should be set to 20.

This means that when you enter a quantity of 1 BOX, the system will automatically calculate the quantity in PCS as 20.

## **QUESTION 11**

A company uses Dynamics 265 Business Central.

The company plans to use multiple unit prices for the same items from different vendors.

You need to configure the purchase price of the items.

In which two locations can you configure the purchase price? Each correct answer presents a complete solution.

NOTE: Each correct selection is worth one point.

- A. Purchase order
- B. Resource prices
- C. Vendor card
- D. Customer card
- E. Item card

## **Answer:** CE

#### **Explanation:**

The purchase price of an item can be configured on the Item card or on the Vendor card.

On the Item card, you can set the purchase price for all vendors. On the Vendor card, you can set a specific purchase price for a particular vendor.

If you set a purchase price on the Vendor card, that price will override the purchase price on the Item card for that vendor.

The purchase price cannot be configured on the Purchase order, Resource prices, or Customer card.

## **QUESTION 12**

A company uses Dynamics 365 Business Central to manage receivables.

You must import a series of payments from a bank account and automatically match the payments against similar ledger entries already entered in Business Central.

You need to import and apply the payments to the ledger entries that are automatically matched by the system.

Which form should you use?

- A. Payment services
- B. Payment Application Rules
- C. Payment Reconciliation Journal
- D. Payment Registration

## **Answer:** C

L

#### **Explanation:**

You must regularly reconcile your bank, receivables, and payables accounts by applying payments recorded in the bank to their related open (unpaid) invoices and credit memos or other open entries in Business Central.

You can perform this task on the Payment Reconciliation Journal page, for example, by importing a bank statement file or feed to quickly register the payments.

Payments are applied to open customer or vendor ledger entries based on matches between payment text and entry information.

Note: The Payment Reconciliation Journal page specifies payments, either incoming or outgoing, that have been recorded as transactions on your online bank account or on a payment service and that you can apply to their related open customer, vendor, and bank account ledger entries. The lines in the journal can be filled in by importing a bank statement as a bank feed or file or by manually entering transactions that you make on your payment service.

#### Reference:

https://docs.microsoft.com/en-us/dynamics365/business-central/receivables-how-reconcilecustomer-payments-list-unpaid-sales-documents

#### **QUESTION 13**

A company implements Dynamics 365 Business Central.

You need to create a new payment terms record to meet the following requirements:

```
- Ensure that the due date for all vendor invoices is 30 days.
- Grant vendors a two percent discount if an invoice is paid within 10 
days.
```
Which three actions should you perform? Each correct answer presents a part of the solution NOTE: Each correct selection is worth one point.

- A. Set the value of the Discount Date Calculation field to 2D.
- B. Set the value of the Discount Date Calculation field to 10D.
- C. Set the value of the Discount % field to 2.
- D. Set the value of the Due Date Calculation field to 30D.
- E. Set the value of the Discount % field to 10.

# **Answer:** BCD

## **Explanation:**

B: Discount Date Calculation Specify the formula that is used to calculate the date that a payment must be made in order to obtain a discount.10 days - 10D.

C: Discount % - Specify the discount percentage that is applied for early payment of an invoice amount.

D: Due Date Calculation - Specify the formula that is used to calculate the date that a payment must be made.

For example, if the payment must be made in one installment after two weeks, enter 14D.

Reference:

https://docs.microsoft.com/en-us/dynamics365/business-central/localfunctionality/italy/how-to-setup-payment-terms

## **QUESTION 14**

A company is implementing Dynamics 365 Business Central.

Vendor open balances need to be posted to the general ledger (G/L) account directly by using the general journal.

You need to configure the G/L account to allow users to post vendor open balances to payables accounts.

Which setting should you use?

#### A. Account Category

- B. Income/Balance
- C. Default Deferral template
- D. Direct Posting

## **Answer:** D

## **Explanation:**

Direct posting is a very important field. It is used to enable or disable posting directly to the account. How? So, there are G/L accounts that you assign to posting groups like the receivables account, the payables account, and so on, and you would clear the field. In short, direct posting is not allowed there because of the choice you made. You can only post through a posting group.

## **QUESTION 15**

A company uses Dynamics 365 Business Central.

A user posts a Sales Invoice document that has an incorrect dimension value. You need to update general ledger entries with the correct dimension value without inserting new ledger entries.

Which option should you use?

- A. Correct Dimensions
- B. Edit List
- C. Edit In Excel
- D. Reverse Transaction

## **Answer:** A

## **Explanation:**

On the General Ledger Entries page, the Correct Dimensions action lets you correct dimensions on posted entries by editing the dimension value, adding new dimensions, or removing them. Administrators can also lock dimensions for corrections, specify that corrections must respect closed accounting periods, and view a change log for a given G/L entry in order to revert the entry to its original value.

## Reference:

L

https://docs.microsoft.com/en-us/dynamics365-release-plan/2021wave1/smb/dynamics365 business-central/dimension-corrections-gl-entries

★ Instant Download ★ PDF And VCE ★ 100% Passing Guarantee ★ 100% Money Back Guarantee

# **Thank You for Trying Our Product**

# **Lead2pass Certification Exam Features:**

- ★ More than **99,900** Satisfied Customers Worldwide.
- ★ Average **99.9%** Success Rate.
- ★ **Free Update** to match latest and real exam scenarios.
- ★ **Instant Download** Access! No Setup required.
- ★ Questions & Answers are downloadable in **PDF** format and **VCE** test engine format.

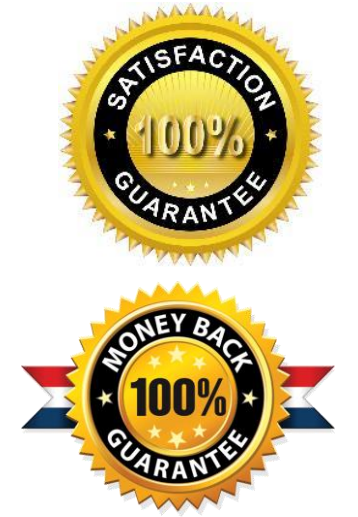

★ Multi-Platform capabilities - **Windows, Laptop, Mac, Android, iPhone, iPod, iPad**.

- ★ **100%** Guaranteed Success or **100%** Money Back Guarantee.
- ★ **Fast**, helpful support **24x7**.

L

View list of all certification exams: <http://www.lead2pass.com/all-products.html>

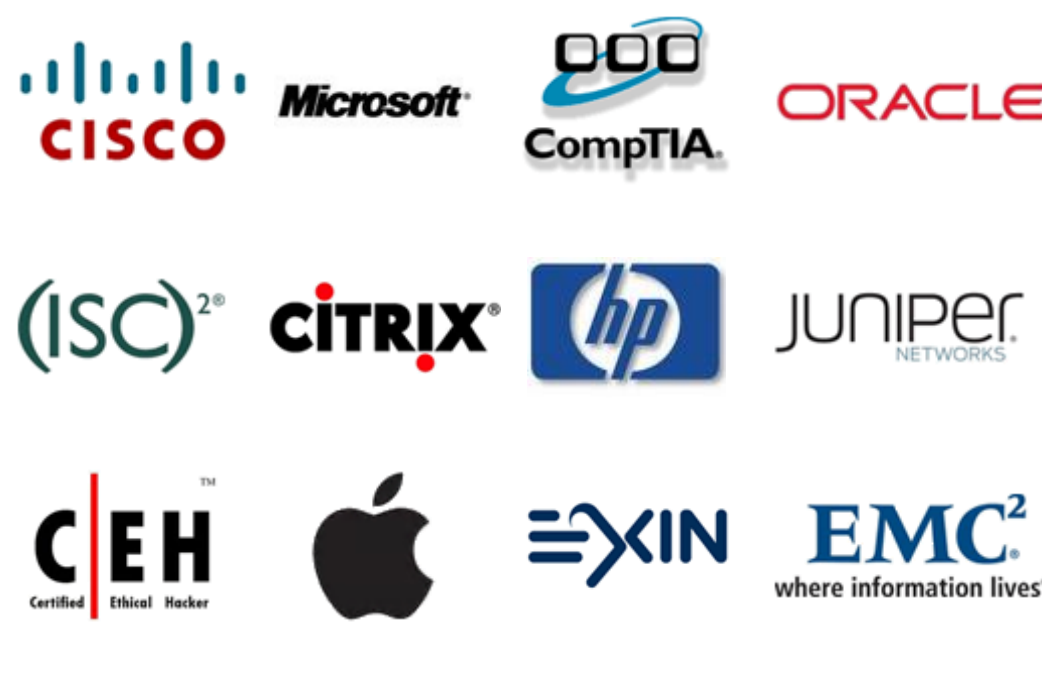

**10% Discount Coupon Code: ASTR14**